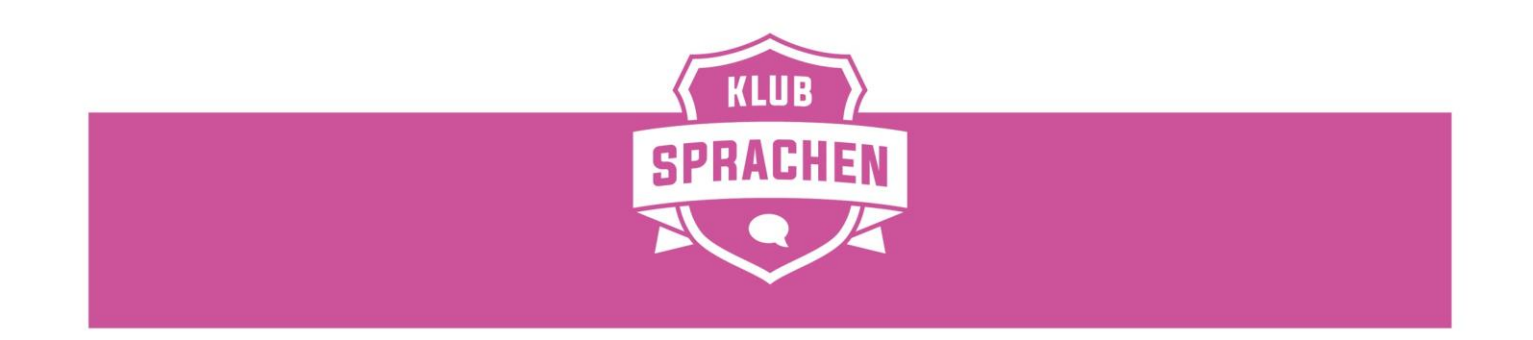

## **Merkblatt myDesk**

Ab 17. August 2020 werden die Kursmäppchen abgelöst. Die Anwesenheiten, der Unterrichtsnachweis sowie die Lernziele sind nun direkt übers myDesk zu pflegen.

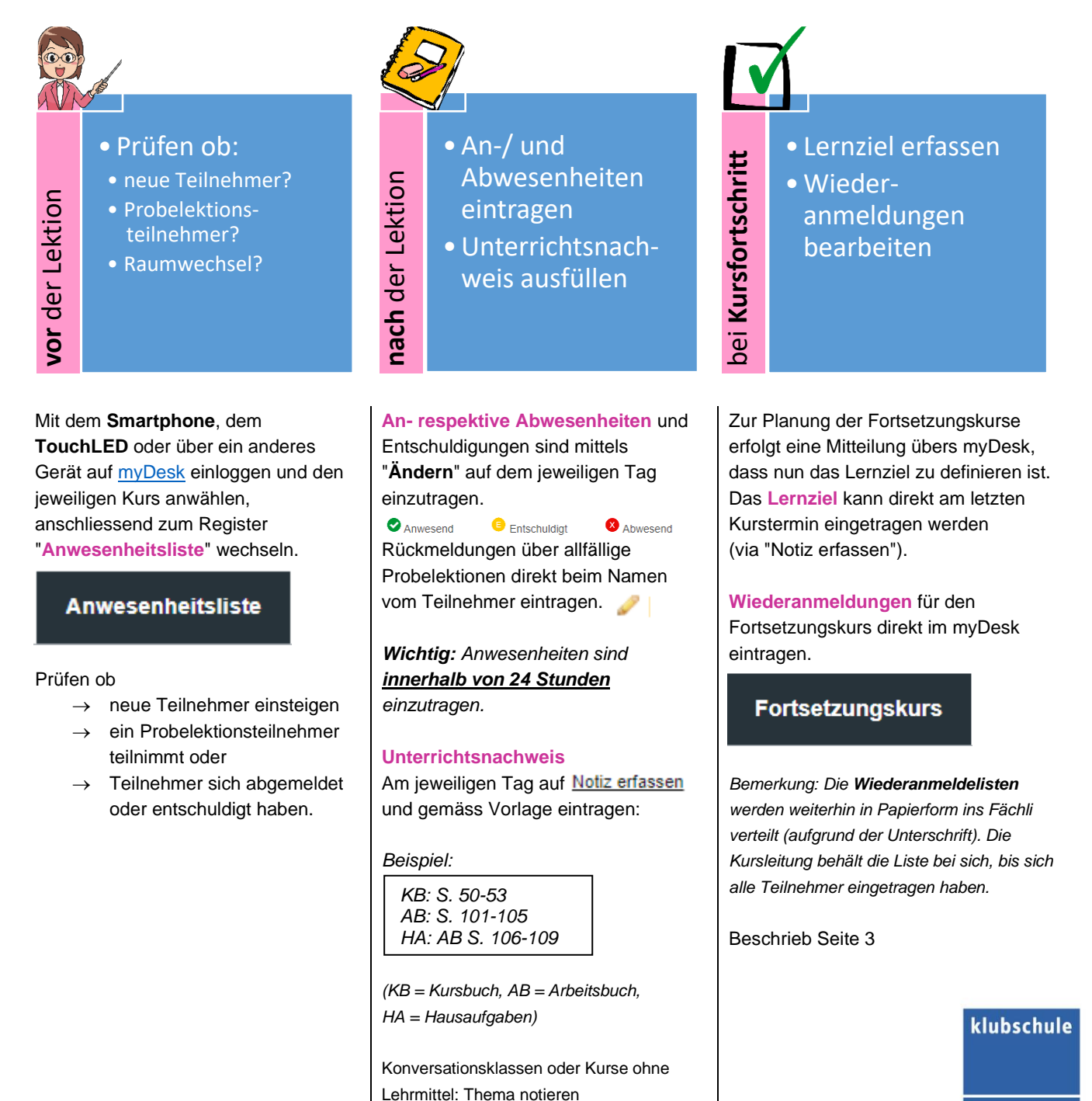

**MIGROS** 

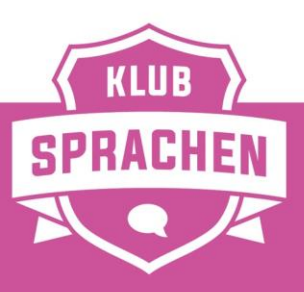

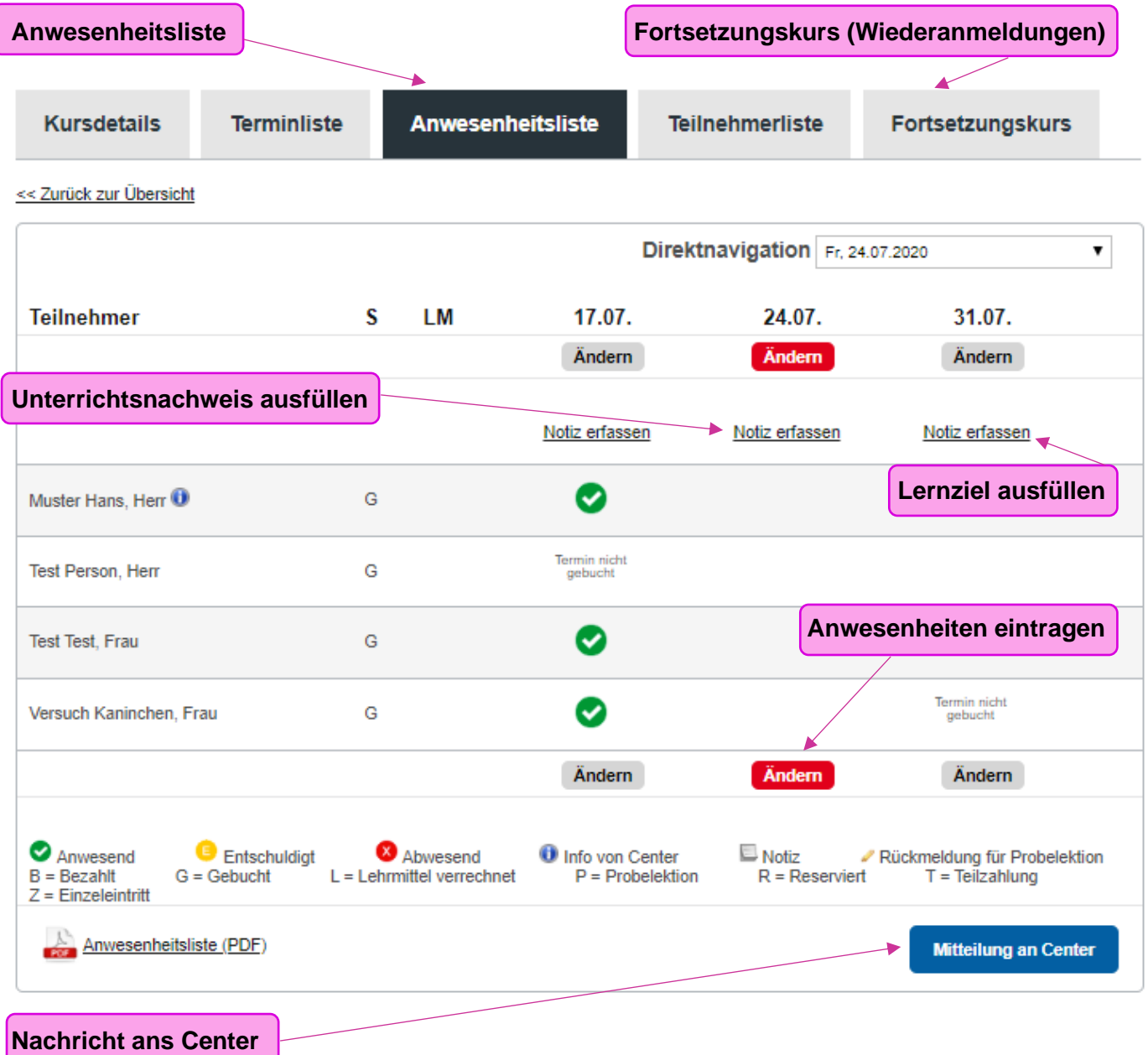

Hier geht's zur kompletten Anleitung fürs myDesk:

[Anleitung myDesk](https://www.klubschule.ch/Services/myDesk/login?portal=kl#tab=tab3)

ĺ

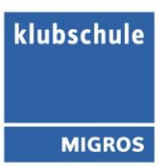

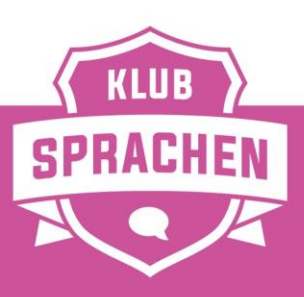

## **Wiederanmeldungen Fortsetzungskurs**

- 1) Auf Register "**Fortsetzungskurs**" wechseln
- 2) "**Ändern**" anwählen
- 3) Unter "Buchungsinfo" die **An- und Abmeldungen** eintragen
- 4) Unter "**Versicherung**" anwählen ob der Teilnehmer die Annullationskostenversicherung wünscht oder nicht
- 5) **Speichern**

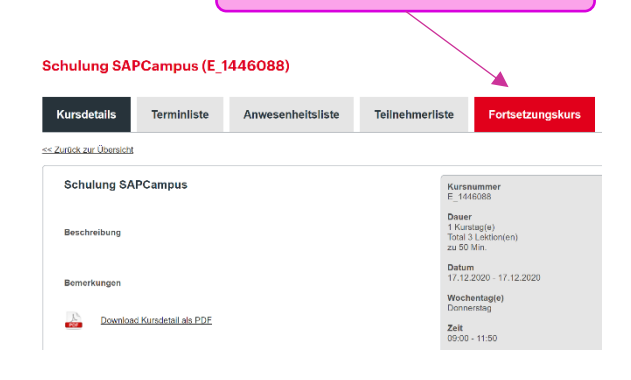

**2) Ändern**

**1) Fortsetzungskurs**

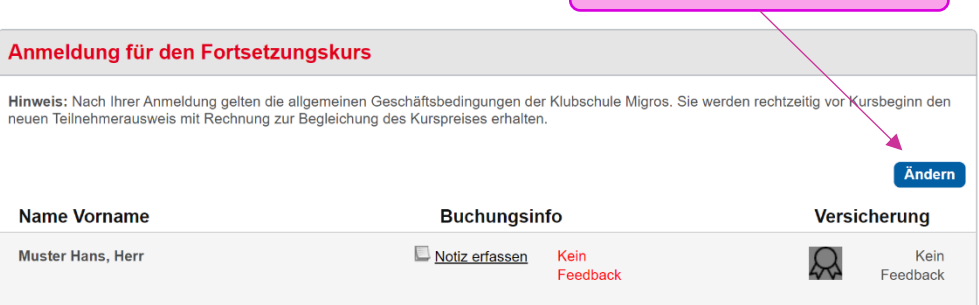

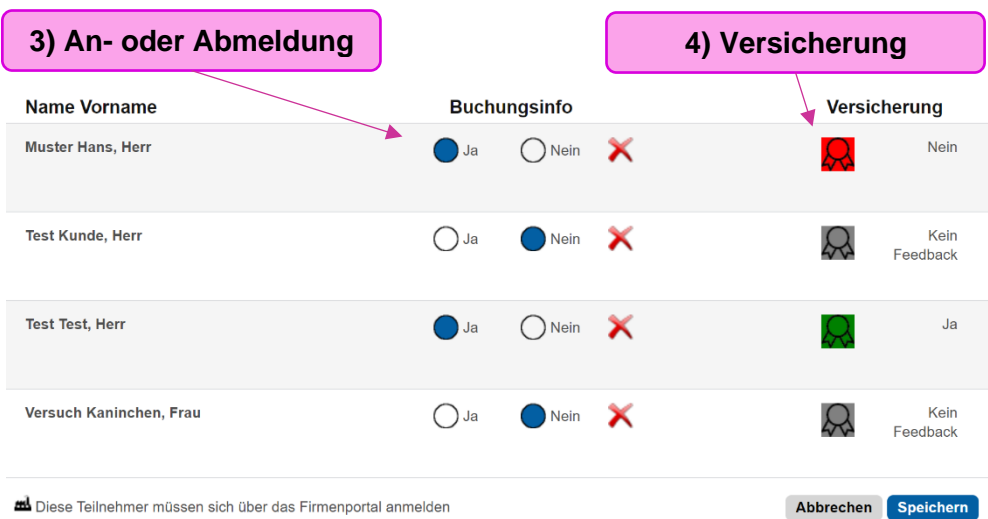

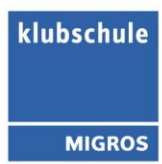